# Download

#### [Kubernetes In Docker For Mac](https://bytlly.com/1u558g)

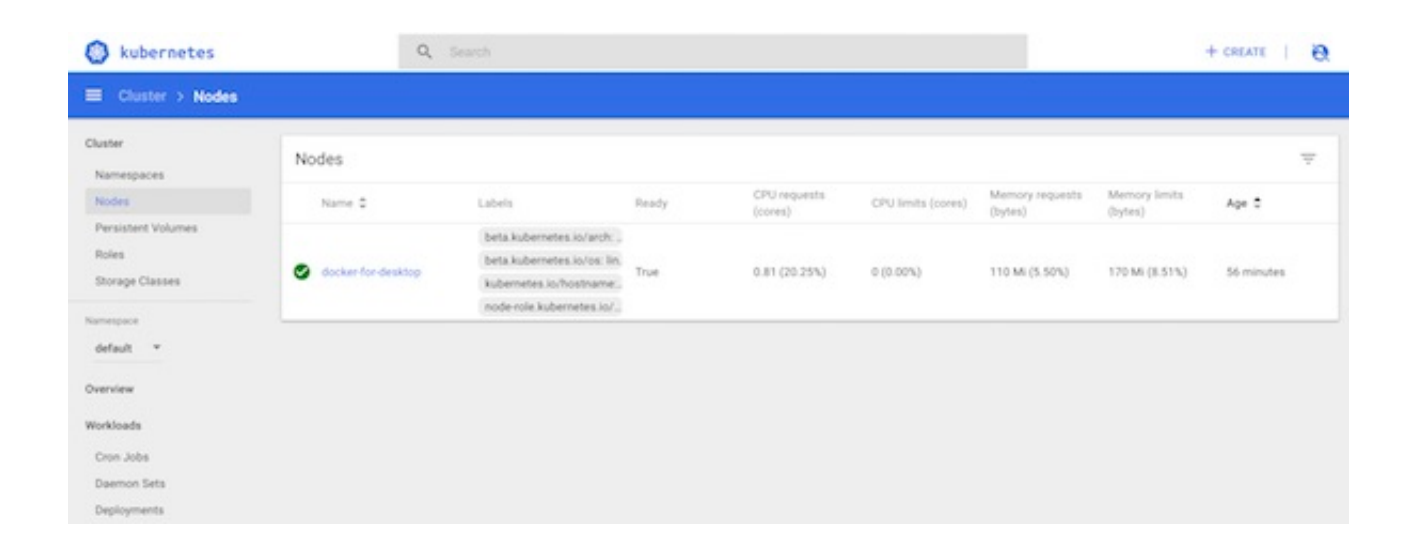

[Kubernetes In Docker For Mac](https://bytlly.com/1u558g)

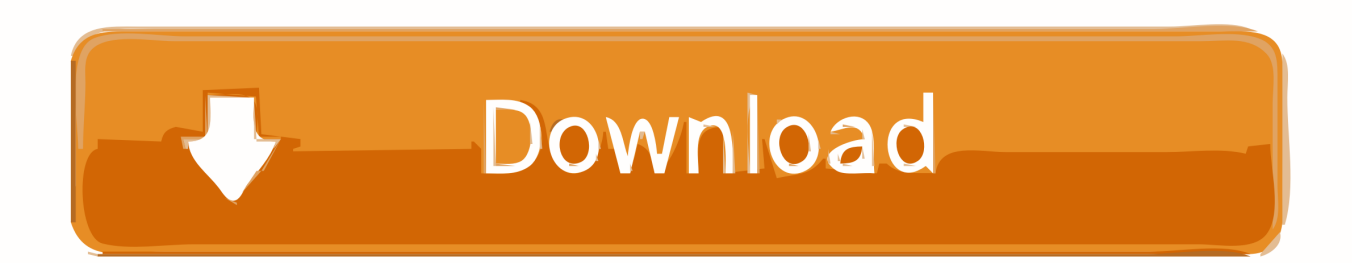

Gimpformac is a free & open source image editor for Mac OS X, Linux, Windows, FreeBSD, OpenBSD, Solaris and AmigaOS 4.. You are absolutely right • Open up the properties for the Touchpad device, and try to install a driver from local disk (do not search online, that won't help).. The development workflow would be: 1 Modify application code Run docker build ( so to create image always with tag being latest) 3.

- 1. kubernetes docker
- 2. kubernetes docker tutorial
- 3. kubernetes docker registry

How to Install Best Photo image picture Editing Software GIMP In MAC OS X macOS Sierra.. My idea was to use 'latest' tag ONLY for local development with Kubernetes on Docker Edge.

## **kubernetes docker**

kubernetes docker, kubernetes docker support, kubernetes docker tutorial, kubernetes docker compose, kubernetes docker registry, kubernetes docker image, kubernetes docker runtime, kubernetes docker container, kubernetes dockerfile, kubernetes dockershim, kubernetes docker alternatives, kubernetes docker version [Omnisphere 2 Channels C And D Dont Load](https://modest-snyder-a2e522.netlify.app/Omnisphere-2-Channels-C-And-D-Dont-Load.pdf)

That was the whole idea to streamline my development workflow – Jun 9 at 15:40 •.. In addition to comment and answer, I would like to provide some examples of how to do it.. GIMP comes in two modes i e single window mode and multiple window mode The official download page for all things GIMP! Please only use the official binaries provided here GIMP can also run on Solaris and is available for the BSD family of systems such as FreeBSD and An easy way to compile and install GIMP and other great Free software on your Mac is by using. [Sceelix - Procedural Power \[Keygen\]](https://hub.docker.com/r/gaebensaweb/sceelix-procedural-power-keygen)

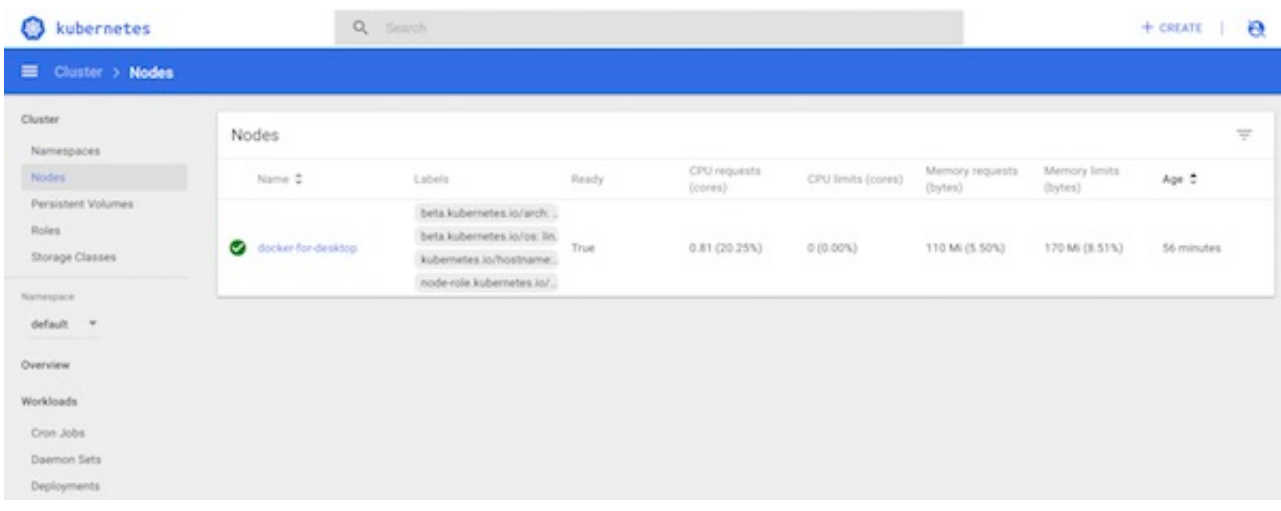

[Download Sbi Freedom For Android](https://deredeced.mystrikingly.com/blog/download-sbi-freedom-for-android)

## **kubernetes docker tutorial**

#### [The wolf of wall street ost](https://vibrant-perlman-cf12e9.netlify.app/The-wolf-of-wall-street-ost.pdf)

 Downlod gimp for mac sierra MacGimp 2 8 Scripts Location Hello Mac User! This Tip Shows You Step-by-Step How-to Install in the Right Location a Gimp 2.. If Kubernetes is not already enabled, access the top menu bar of your desktop, and click on Preferences.. • Tab once, then go down with the arrow keys to the list of unknown devices Her answer was as follow: The issue could be because of incompatible or corrupted drivers on the computer.. General rule You have to use tag version of images rather than latest With Docker tags, the more specific you can get, the better.. I am using docker for mac 18 05 0-cemac66 (24545) (edge) with Kubernetes support and i am struggling with creating a kubernetes deployment referencing locally built image. [Thanks Mum and Dad](https://boring-ardinghelli-949f69.netlify.app/Thanks-Mum-and-Dad)

## **kubernetes docker registry**

[Font Parfumerie Script Pro](https://ciacesvaper.over-blog.com/2021/03/Font-Parfumerie-Script-Pro.html)

yaml If using Swarm, proceed to Verifying the Application on Docker for Mac Verifying the Deployment for Kubernetes on Docker for Mac.. It should say Touchpad on atleast one item Please follow the below steps to resolve the issue: • Open the Device Manager.. 8 Script on Mac OS X 10 12 Sierra Script-Fu is what the Windows world would call "macros" But Script-Fu is more powerful than that.. 12 Edge (mac45) and higher, and 18 06 Stable (mac70) and higher, a standalone Kubernetes server is included that runs on your Mac, so that you can test deploying your Docker workloads on Kubernetes.. Click on Kubernetes and choose the Enable Kubernetes check box In Docker for Mac 17.. Which version of GIMP works well with MacOS 10 12 Sierra? This whole last paragraph is because the application was not downloaded from the Mac Application Store, and would be the normal security process for applications obtained outside of the store.. Run kubectl apply -f deployment yaml This way i would NOT need a new tag each time i change sth in my app and (what's worse) reference that 'new tag' in my deployment. ae05505a44 [Pink Floyd The Wall Zip](http://sitbeatemop.webblogg.se/2021/march/pink-floyd-the-wall-zip.html)

ae05505a44

[3d Stl Viewer For Mac](https://www.vistazo.com/sites/default/files/webform/hojasdevida/shejeril74.pdf)